# **Creating Tokamak Equilibria with Corsica**

R. H. Bulmer

Lawrence Livermore National Laboratory

February 27, 2004

# **1 Introduction**

This user's guide describes the creation of tokamak equilibria with a so-called "dead-start" procedure that takes a small set of parameters from a text file to create an initial tokamak equilibrium instead of starting up Corsica with a binary save-file. The initial equilibrium created by the dead-start process may then be modified by the user to refine the plasma shape and/or profiles to achieve the desired end state.

One or more text files are created by the user, as described in the following sections, to specify the tokamak plasma and associated structures (poloidal field coils, first-wall or limiter surface, passive structure, etc.). The Corsica executable, caltrans, is launched with the script file tokamak.bas named on the command-line:

caltrans [-probname pname] tokamak.bas

Optional argument "-probname pname" specifies that string pname will be used to name the session log file and graphics file. Type "tokamak" at the Corsica prompt to get a list of user-callable routines defined in the script file.

The dead-start procedure, tokamak ds, or its synonym, ds, is executed identifying at least one file containing tokamak parameters and optionally a 2nd file name containing poloidal field coil specifications:

ds("tokamak.inp"[,"pfcoil.inp"])

On completion of the dead-start procedure, the equilibrium will be saved in a binary save-file for future use.

### **2 Tokamak parameters**

The essential tokamak parameters used by the dead-start procedure are summarized in Table 1. They are used to define either wall-limited or X-point limited (either double-null, DN, or single-null, SN) configurations. The ele-

| name                 | units | description                 |
|----------------------|-------|-----------------------------|
| $1_{\varphi}$        | MA    | toroidal current            |
| $R_0$                | m     | major radius                |
| a.                   | m     | minor radius                |
| $Z_{axis}$           | m     | elevation of magnetic axis  |
| $\kappa$             |       | elongation                  |
| δ                    |       | triangularity               |
| $\Delta R_{sep}$     | m     | separatrix separation       |
| $\beta_p$            |       | poloidal beta               |
| $\ell_i$             |       | internal inductance         |
| $\Psi_{ext}$         | Wb    | external flux linkage       |
| $B_{\varphi}$        | т     | toroidal field at $R_{tor}$ |
| $\overline{R_{tor}}$ | m     | radius for $B_{\varphi}$    |

Table 1: Tokamak parameters

vation of the magnetic axis,  $Z_{axis}$ , is usually zero, but for single-null (asymmetric) configurations it may be non-zero to offset the plasma axis vertically. The separatrix separation,  $\Delta R_{sep}$ , is the distance between active and inactive separatrix surfaces, measured at the outboard midplane. It is zero for limited plasmas, a very small value (e.g.,  $1 \times 10^{-6}$  m) for double-null plasmas, and  $|\Delta R \text{.} sep| > 1 \times 10^{-3}$  m for single-null plasmas. If  $\Delta R \text{.} sep$  is positive, the active X-point will be at the top (SNT) and if it is negative, the active X-point will be at the bottom (SNB). The flux of the poloidal field coils linking the plasma,  $\Psi_{ext}$ , may be specified, or set to zero if it is not to be constrained.

Auxiliary parameters, listed in Table 2, define the computational domain and some graphics parameters.

| name       | units             | description                    |
|------------|-------------------|--------------------------------|
| $R_{min}$  | m                 | inner radial position of grid  |
| $R_{max}$  | m                 | outer radius of grid           |
| $Z_{min}$  | m                 | lower extent of grid           |
| $Z_{max}$  | m                 | upper extend of grid           |
| $N_R$      |                   | number of radial grid points   |
| $N_{Z}$    |                   | number of vertical grid points |
| $r_{min}$  | m                 | inner radius of plot scale     |
| $r_{max}$  | m                 | outer radius of plot scale     |
| $z_{min}$  | m                 | lower range of plot scale      |
| $z_{max}$  | m                 | upper range of plot scale      |
| $J_{coil}$ | MA/m <sup>2</sup> | scale factor for coil plots    |

Table 2: Auxiliary parameters

There are some restrictions on the domain of the  $R-Z$  grid:  $R_{min} > 0$  and  $Z_{min} = -Z_{max}$ . The number of grid points,  $N_R$  and  $N_Z$ , should each be restricted to  $2^n + 1$  for efficiency in the Buneman solver, with the smallest practical value being  $2^5 + 1 = 33$ . Generally the number of grid points is chosen to yield similar resolution in the radial and vertical directions, so for elongated ( $\sim$ 2:1) grids a typical specification is  $N_R \times N_Z = 33 \times 65$ . There are no restrictions on the plot scale parameters except that  $z_{min} = -z_{max}$  and  $J_{coil} > 0$ . This current density is used only in certain plot routines where the cross-sections of poloidal field coils are drawn in proportion to their current, with scale factor  $J_{coil}.$ 

The tokamak parameters are placed in a text file of any name, but the deadstart procedure looks for the default name "tokamak.inp" if another name is not provided. The file will be read by the dead-start procedure using the Basis stream I/O facility, which, in this application, looks for one (or possibly two) input items on each line and when found, ignores the rest of the line. Blank lines and whitespace are ignored. The items must appear in the order shown below.

| "identification"                  |  |
|-----------------------------------|--|
| $I_{\varphi}$                     |  |
| $\dot{R_0}$                       |  |
|                                   |  |
| $\boldsymbol{a}$                  |  |
| $Z_{axis}$                        |  |
| $\kappa$                          |  |
| $\delta$                          |  |
| $\Delta R_{sep}$                  |  |
| $\beta_p$                         |  |
| $\ell_i$                          |  |
| $\Psi_{ext}$                      |  |
| $B_{\varphi}$ $R_{tor}$           |  |
| $R_{min}$                         |  |
| $\mathcal{R}_{max}$               |  |
| $Z_{min}$                         |  |
| $\mathcal{Z}_{max}$               |  |
| $N_{\cal R}$ $\quad$ $N_{\cal Z}$ |  |
| $r_{min}$                         |  |
| $r_{max}$                         |  |
| $z_{min}$                         |  |
| $z_{max}$                         |  |
| $J_{coil}$                        |  |
|                                   |  |

Format of tokamak.inp file

The 1st non-blank line must contain a *quoted* problem identification string, which is used to construct a binary save-file name<sup>1</sup>. The identification string is also used in the Corsica problem identification contained in variable probid. Two lines in this file are assumed to contain two quantities: (1) the toroidal field specification has a mandatory radial position,  $R_{tor}$  [m], and (2) the line

<sup>1</sup>The save-file name is constructed from the *identification* string by converting all characters to lower-case, replacing space and " /" characters with "\_", and appending " . <code>sav".</code>

containing the number of radial and vertical grid points.

It is recommended that the plasma major radius,  $R_0$ , the radius  $R_{tor}$  for  $B_{\varphi}$ and the center of the R-Z grid (code variable ro) have the *same* value, i.e.,

$$
R_0 = R_{tor} = (R_{min} + R_{max})/2
$$

to avoid confusion. Once an equilibrium is created by the dead-start procedure, it can be modified for arbitrary  $R_0$  within the confines of the  $R$ -Z grid.

User comments and notes may appear after the values in the dead-start input file, as shown in the example input files in Appendix A.

The grid and graphics scale parameters may be omitted from the input file as shown in App. A.1, or just the graphics parameters omitted as shown in App. A.2, as default values will ge generated from the tokamak dimensions. A complete input file, containing: (1) tokamak parameters, (2) grid specifications, and (3) plot parameters, is listed in app. A.3.

#### **3 Poloidal field coil specifications**

Axisymmetric poloidal field (PF) coils in Corsica are characterized by the mean radius,  $R_c$ , and vertical position,  $Z_c$ , of the current centroid. The current is uniformly distributed in filamentary current loops arrayed over a rectangular or parallelogram cross-section of size  $\Delta R_c \times \Delta Z_c$ . The number of filaments in each coil element is  $n_c = n_{\Delta R_c} \times n_{\Delta Z_c}$ . The Corsica model for parallelogram cross-sections follows the EFIT convention<sup>2</sup>. Two types of parallelogram crosssection models are available, as shown in Figure 1. Type-1 parallelogram coils have angle  $\alpha_c \neq 0$ , and Type-2 parallelogram coils have angle  $\alpha_{c2} \neq 0$ . The mapping of the PF coil parameters to Corsica variable names is given in Table 3. Except for nc, all of these quantities are 1D arrays of length nc.

|               | Corsica |       |                               |
|---------------|---------|-------|-------------------------------|
| quantity      | name    | units | description                   |
| $N_c$         | nc      |       | number of PF coils            |
| $R_c$         | rc      | m     | mean radius                   |
| $Z_c$         | ZC      | m     | vertical position             |
| $\Delta R_c$  | drc     | m     | radial build                  |
| $\Delta Z_c$  | dzc     | m     | vertical build                |
| $\alpha_c$    | aс      | rad.  | Type-1 inclination            |
| $\alpha_{c2}$ | ac2     | rad.  | Type-2 inclination            |
| $n_{R_c}$     | nrc     |       | filaments across $\Delta R_c$ |
| $n_{Z_c}$     | nzc     |       | filaments across $\Delta Z_c$ |
|               | pfid    |       | coil name                     |

Table 3: PF coil parameters (see Fig. 1)

Explicit PF coil specifications may be provided by the user for the dead-start

<sup>2</sup>See http://web.gat.com/efit/.

procedure, but if they are not provided a coil set will be automatically generated, as described in the following subsections.

### 3.1 Automatic PF coils

In some cases one may not care about the PF coil configuration, but they are necessary to construct a free-boundary equilibrium. If a coil specification file is not provided, the dead-start procedure will generate a set of up/down symmetric PF coil positions using:

 $\ddot{\phantom{1}}$ 

$$
R_c(i) = R_{0_c} + a_c \cos\left(\theta(i) - \delta_c \sin \theta(i)\right)
$$

$$
Z_c(i) = a_c \kappa_c \sin \theta(i)
$$

$$
\theta(i) = \frac{2\pi}{N_c} (i - \frac{1}{2})
$$

for  $i = 1, 2, \ldots N_c$  with  $N_c$  an *even* number. Note that a symmetric coil set can be used to generate an asymmetric plasma configuration (one where  $\Delta R_{sep} \neq 0$ ) as long as  $N_c$  is sufficiently large. The Corsica variable names corresponding to these quantities are listed in Table 4. The user may specify any of the quanti-

Table 4: Analytic PF coil parameters

| coil       |       | variable | default          |
|------------|-------|----------|------------------|
| parameter  | units | name     | value            |
| $N_c$      |       | ncoil    | 64               |
| $R_{0}$    | cm    | rocoil   | $(5R_0 - a)/4$   |
| $a_c$      | cm    | rbcoil   | $(3R_0 + a)/4$   |
| $\kappa_c$ |       | elcoil   | $\max(1,\kappa)$ |
| $\delta_c$ |       | dcoil    |                  |

ties listed in Table 4, or use the default values derived from the plasma shape. The generated coil specifications will be placed in the code variables listed in Table 3.

### 3.2 User-provided PF coils

If PF coil specifications are known, they may be placed in a text file, with default file name "pfcoil.inp", in the following format.

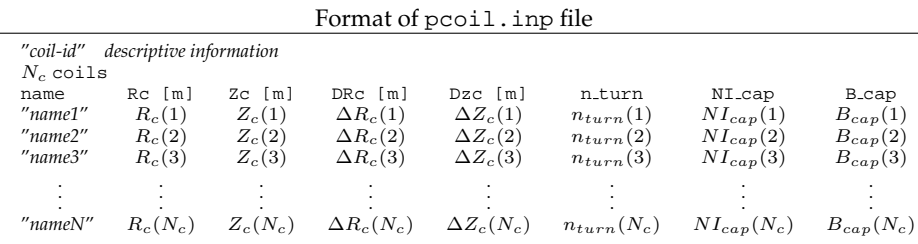

The first line contains the coil set name (quoted) and some descriptive information which must be present but is not used, the 2nd line specifies the number of coils followed by the word "coils" and the 3rd line is a header for the coil specifications which follow. Each entry describes one coil and consists of the quoted coil name followed by its parameters.

These coil specifications may be up/down asymmetric.

The columns labeled "n\_turn", "NI\_cap" and "B\_cap" contain, respectively, the number of turns, current-carrying capability and field capability for each coil. These three quantities are not used by Corsica, but are provided in the input file for use by the user (if the values are not known set them to unity). They will be available during a session under variable names: ntc, cccap and bccap. They must be present as each line must contain 8 items.

There is no provision to specify parallelogram coil cross-sections through the dead-start procedure, but once an equilibrium is created with rectangular coils, the inclination angles  $\alpha_c$  and  $\alpha_{c2}$  for coils with parallelogram cross-sections can be set by the user, followed by executing the equilibrium with the run command.

### **4 Dead-start procedure**

Once the tokamak parameter file is ready (and perhaps a file describing PF coils), execute the dead-start procedure by invoking the function tokamak ds or its synonym ds. The procedure accepts up to two file names, identifying the tokamak parameter file and, optionally, the PF coil specification file.

```
Dead-start procedure (tokamak_ds or synonym ds)...
    ds(tokamak parameter file[,coil specification file])
```
The file name defaults are "tokamak.inp" and "pfcoil.inp", respectively. The dead-start-procedure contains a help message for use during a session:

```
ds("help")
```
There are three ways in which the dead-start procedure can be executed: (1) let the procedure lay out the PF coil configuration automatically, (2) auto-generate the coil set but with specified parameters for the analytic coil model, or (3) use explicit coil specifications from a file. The procedure executes Corsica with both the plasma and coil symmetry flags (nsym and nsymc) set to 2, so the equilibrium is computed assuming up/down *asymmetry*, even though the desired configuration may indeed be symmetric. If the coils are symmetric and it is intended that the plasma be symmetric, execute the set\_symmetric routine *after* the dead-start procedure has completed, to *enforce* up/down symmetry (see §4.3). This has the benefit of significantly reducing the computational cost of future executions.

The three options described above are demonstrated in the following subsections, followed by a subsection describing how coil circuits are specified.

#### 4.1 Automatic coil generation

To create a tokamak equilibrium using the automatic coil generation feature, execute the dead-start procedure with only the tokamak parameter file (see the example file in App. A.1) as input<sup>3</sup>.

```
ds("circular1.inp")
```
The dead-start procedure goes through a series of four steps to produce its final equilibrium:

- 1. creates an initial equilibrium with simple profile models and crude shape constraints;
- 2. installs a set of "fuzzy-marker" points which are derived from the shape parameters in the input file;
- 3. installs an "ohmic" profile model; and
- 4. executes a "constrained equilibrium" problem, using the Corsica ceq package, to adjust ohmic profile parameters to achieve the desired values of  $\ell_i$  and  $\beta_p$  as specified in the input file.

When the last step has been completed, the equilibrium is written to disk in a save-file named, in this case, "circular1.sav". At this point the user may modify the equilibrium and create additional save-files by executing

saveq(file\_name)

By convention, the save-file name must end in ". sav".

A Corsica session is terminated by typing quit or ˆD (CTRL-D). In addition to the save-file(s), Corsica will write a session log file named pname. log, a graphics file pname.nnn.ncgm, and a graphics log file pname.nnn.cgmlog, where *nnn* is a sequence number.

To use the saved equilibria in a future session, launch the code with the savefile name on the command-line to avoid the time-consuming dead-start procedure:

caltrans [-probname pname] circular1.sav

or during a session, restore another equilibrium with:

```
restore "name.sav"
run
```
<sup>&</sup>lt;sup>3</sup>This assumes a file named pfcoil.inp *does not* exist in the current working directory or Basis search path.

### 4.2 Automatic coil generation, with modifications

To modify the default analytic coil model, specify one or more of the parameters in Table 4 prior to executing the dead-start-procedure, for example:

ncoil=32 elcoil=1.5 dcoil=0.2 ds("circular1.inp")

#### 4.3 PF coil specifications from a file

When the PF coil specifications are contained in a file, as in App. A.4, execute the dead-start procedure with that file name as the 2nd argument, for example:

ds("kstar-tokamak.inp","kstar-pfcoil.inp")

In this case the plasma is up/down symmetric as are the PF coils, so to *impose* symmetry in the equilibrium after the procedure has finished, execute:

set symmetric

The set\_symmetric routine will write its own save-file using "-sym.sav" as the suffix.

### 4.4 Coil circuits

The PF coils, whether generated automatically or via an input file, are initially configured in individual circuits by the dead-start procedure. The coil currents are contained in variable cc, an array of length nc. Array ic, also of length nc, contains the circuit indices for the coils, and is initialized to iota(nc) by the dead-start procedure. This setting allows each coil current to be individually varied to satisfy the plasma shape and any other constraints on the Grad-Shafranov problem.

Once an equilibrium is established, the circuits can be rearranged by the user by modifying ic and cc entries. To fix a particular coil current, set its ic entry to zero and set the corresponding cc entry to the desired NI value, in MA-turns. Remember that the ic list must be a *continuous sequence* of integers from one to the number of free coils, so if an element of ic is zero, subsequent elements must be decremented. To turn a coil off, use a *small* value for its current (the code uses cc in the denominator of certain expressions so a value of exactly zero will trigger a divide-by-zero error.)

To connect coils in series, make their ic entries the same, and initialize the corresponding cc entries to have the desired relationship. For example, if coils *i* and *j* (with  $j > i$ ) are to be arranged in an anti-series configuration, then

```
ic(j)=ic(j)cc(j) = -cc(i)ic(j+1:nc)=ic(j+1:nc)-1run
```
### **5 Additional input specifications**

When a Corsica equilibrium exists (either from the dead-start procedure or from any other source), additional geometric structures may be added to the model. These include the definition of the first-wall/limiter/divertor configuration, passive structure which is used for vertical stability calculations, and the toroidal field coil geometry. If a specific plasma shape is desired, it may also be imported from a file. There are four auxiliary routines: read fwall, read passive, read tfcoil and read shape to import these elements, as defined in the following subsections. Sample input files are contained in Appendix B.

### 5.1 First-wall, limiter and divertor geometry

The geometry of the first-wall, limiter and/or divertor structures is contained in the Corsica rplate(nplates,2), zplate(nplates,2) arrays, in centimeters, where the two pairs of coordinates

```
rplate(i,1), zplate(i,1)rplate(i,2), zplate(i,2)
```
define the end-points of a straight-line segment for the ith element. These may be set explicitly by the user by first setting the number of plate elements, nplates, then filling the arrays.

The read fwall routine is optionally available to read the wall data from a formatted text file, with default name "fwall.inp", containing the R-Z coordinates in *meters* of  $N_w$ =nplates+1 points defining a *continuous*, closed contour surrounding the plasma region.

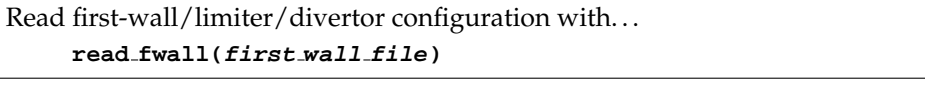

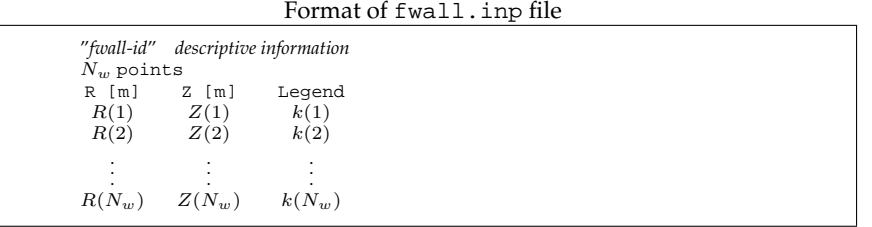

The first line contains a quoted name for the information followed by descriptive information, the 2nd line holds the number of points, the 3rd line is a header for the data, which is followed by  $N_w$  lines of R-Z coordinates and an integer legend code, k. The legend code is 0 to indicate that the point is on the first-wall, 1 to indicate the point is on the limiter surface, or 2 to indicate the point lies on the divertor structure. A *nominal* limiter-point may be identified with  $k = -1$ , which will be used to set the Corsica limiter-point coordinates (rlim,zlim). The legend code is used by some of the plotting routines defined in Corsica script graphics.bas (see  $\S7$ ). A sample fwall.inp file is shown in App. B.1.

To read this file and map its contents to the 2D rplate, zplate arrays, execute the routine with a file like that in App. B.1.

read fwall("fwall.inp")

The first-wall geometry variables, nplates, rplate and zplate, are contained in save-files, so once they have been defined they will persist. The legend code,  $k$ , however is not preserved, so one must re-read the fwall.inp file to take advantage of the (optional) legend code in graphical output.

#### 5.2 Passive structure specifications

Passive structure models in Corsica are contained in so-called "wire" elements which use the same rectangular/parallelogram model as is used for the poloidal field coils (Figure 1). The Corsica passive structure variables are listed in Table 5. Except for nwires, all of these quantities are 1D arrays of length nwires.

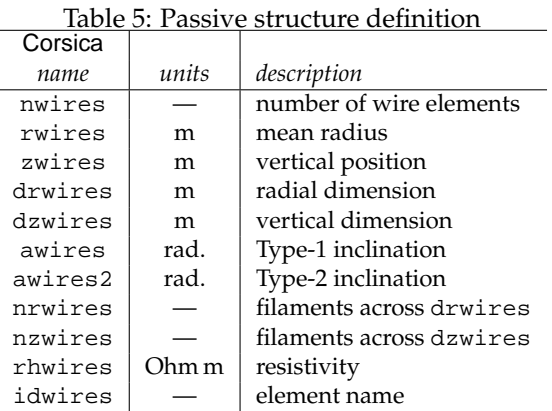

The user may set these quantities by first specifying nwires then filling all the arrays, or use the read passive routine to import the passive structure definition from a text file, as described below.

#### **read passive(passive structure file)**

Since the passive structure need not be poloidally continuous, the elements are represented by "plates" of rectangular or parallelogram section where the end-points:  $(R_1, Z_1)$  and  $(R_2, Z_2)$  of the element center-line are specified, along with its thickness,  $t$ , and resistivity,  $\rho$ .

Format of passive.inp file

| $N$ segments                           | "passive-id" descriptive information   |                            |                            |                            |                                       |
|----------------------------------------|----------------------------------------|----------------------------|----------------------------|----------------------------|---------------------------------------|
| $R1$ [m]<br>R1(1)<br>R1(2)             | [ m ]<br>Z1<br>Z1(1)<br>Z1(2)          | $R2$ [m]<br>R2(1)<br>R2(2) | $Z2$ [m]<br>Z2(1)<br>Z2(2) | thk [m]<br>t(1)<br>t(2)    | rho [Ohm m]<br>$\rho(1)$<br>$\rho(2)$ |
| $\cdot$<br>$\cdot$<br>$\cdot$<br>R1(N) | $\cdot$<br>$\cdot$<br>$\cdot$<br>Z1(N) | R2(N)                      | Z2(N)                      | $\cdot$<br>$\cdot$<br>t(N) | ٠<br>$\cdot$<br>$\cdot$<br>$\rho(N)$  |

The 1st line contains the quoted name for the passive structure, followed by arbitrary (but mandatory) descriptive information. The 2nd line contains the number of segments, nwires, the 3rd line is a header for the wire parameters, which follow, one line per wire element.

A sample file is given in App. B.2, which is imported into the session with

read passive("passive.inp")

Prepare a passive structure model for use by the Corsica vertical stability package by executing the psm ("passive-structure-model") routine. This routine makes use of the information in idwires if it is available, but must be explicitly set by the user for each element. To see how idwires is used, look at the ITER passive structure model with:

caltrans iter.sav idwires # look at the contents of idwires psm # prepare the passive structure model

The passive structure specifications are preserved in save-files (including the idwires array) so once the equilibrium has been saved, there is no need to re-read the passive.inp file.

## 5.3 Toroidal field coil configuration

The vacuum toroidal field in an axisymmetric tokamak equilibrium is completely specified by the toroidal flux,  $R_{tor}B_{\varphi}$ . It is useful, however, to also have the geometric configuration of the toroidal field (TF) coils available to include in graphical output, and the centerline of the TF coil current may be used to evaluate  $J_{TF} \times B_{pol}$  out-of-plane forces on the coils. The read tfcoil routine can be used to import the R-Z coordinates of the inner periphery,  $(R_{TF_i}, Z_{TF_i})$ , outer periphery,  $(R_{TF_o}, Z_{TF_o})$ , and centerline,  $(R_{TF}, Z_{TF})$ .

**read tfcoil(tfcoil file)**

The format of the input file, with default name "tfcoil.inp", consists of a file header with quoted name and arbitrary information, followed by three sets of coordinates as shown below. Note that each set consists of (1) descriptive header, (2) the number of points in the set, (3) a column header, and (4) the coordinates.

Format of tfcoil.inp file

```
"tfcoil-id" descriptive information
TF Coil Inner Periphery
N_i points<br>R [m]
                         Z [m]
 R_{TF_i}(1)(Z_{TF_i}(1)R_{TF_i}(2)(2) Z_{TF_i}(2).
        .
 R_{TF_i}.
                               .
         (N_i) Z_{TF_i}(N_i)TF Coil Outer Periphery
N_o points
  R [m] Z [m]
  R_{TF_{o}}<br>R_{TF_{o}}(1) Z_{TF_0}(1)<br>
(2) Z_{TF_0}(2).
        .
        .
                               .
                               .
                               .
R_{TF_o}(N_o) Z_{TF_o}Z_{TF_o}(N_o)TF Coil Centerline
N points<br>R [m]\begin{array}{cc} \mathtt{R} \!\! &\!\! \mathtt{[m]} &\!\! &\!\! \mathtt{Z} \!\! &\!\! \mathtt{[m]} \\ \mathtt{R}_{TF}(1) &\!\! &\!\! Z_{TF}(1) \end{array}\frac{Z_{TF}(1)}{Z_{TF}(2)}R_{TF}(2).
        .
  R_{TF}(N) Z_{TF}(N).
                               .
                        \mathbb{Z}_{TF}(\mathbb{N})
```
A sample input file is given in App. B.3, which is imported with

read tfcoil("tfcoil.inp")

TF coil specifications are held in script variables and are not preserved in savefiles; they must always be re-read if the information is needed.

#### 5.4 Plasma shape

The fuzzy-marker points in Corsica are contained in 1D arrays rfbd, zfbd [cm] of length nfbd. They define a plasma boundary (and perhaps include separatrix strike-lines) for which  $\psi_{edge}$  is to be held approximately fixed with a weighting factor, in array alfbd. As with first-wall coordinates, they may be set directly by the user, or imported with the read shape routine.

**read shape(shape file)**

The format of the input file is a list of  $R-Z$  coordinates with three header lines, as shown below.

Format of shape.inp file

|               | "shape-id" descriptive information |
|---------------|------------------------------------|
| $N$ points    |                                    |
| $R[m]$ $Z[m]$ |                                    |
| R(1)          | Z(1)                               |
| R(2)          | Z(2)                               |
| ٠             | ٠                                  |
| ٠<br>٠        | ٠                                  |
| R(N)          | Z(N)                               |

A sample file is given in App. B.4, which is imported with

read shape("shape.inp")

The user must explicitly assign values to the weight vector, alfbd. The plasma shape is preserved in save-files so there is no need to re-read the data.

### **6 Refining an equilibrium**

Once a tokamak equilibrium has been created with the dead-start procedure, it can be modified in a variety of ways. As an example, we start with the equilibrium created by one of the circular samples, App. A.1, and modify the pressure and q-profile to create an equilibrium with  $\beta_N = 1$ ,  $q(0) = 1.1$  and  $q(a) = 2.9$ . Normalized beta is an equilibrium output quantity contained in Corsica variable ctroy. The q-profile is an output quantity contained in  $qsrf(1:msrf)$ , where msrf is the number of flux surfaces, so

```
\beta_N \mapsto ctroy
q(0) \mapsto \text{qsrf}(1)q(a) \mapsto \text{qsrf}(\text{msrf})
```
We will use the constrained-equilibrium package, ceq, to solve three nonlinear equations satisfying the desired constraints, as follows:

```
caltrans circular1.sav
package ceq
nctot=3
vo=["ctroy","qsrf(1)","qsrf(msrf)"]
vo0=[1,1.1,2.9]
vi=["betaj","alfa(0)","plcm"]
x0=[betaj,alfa(0),plcm]
ihy=20; run
saveq("circular1-mod.sav")
```
Here, we launch the code using the previously saved equilibrium contained in circular1.sav. Next, make sure the code is using the ceq package, indicated by the prompt string "ceq> "—if not, issue the "package ceq" command. Specify the number of constraint equations in variable nctot (3 in this case), then specify the *names* of the three quantities to be constrained in array vo and their desired values in array vo0.

The names of the independent variables are prescribed in array vi and their initial values in x0. We choose to use the variable betaj to scale the pressure and hence  $\beta_N$ , and one of the profile parameters, alfa(0), to affect  $q(0)$ . The constraint on  $q(a)$  will be satisfied by varying the toroidal current, plcm. In specifying the initial guess, x0, it is recommended that their *present values* be used.

To execute the constrained equilibrium solver, specify an upper limit for the number of iterations, say ihy=20, and execute the solver with the run command. If it is successful, the equilibrium can be saved to disk for future use with the saveq routine.

# **7 Making plots**

Corsica uses the Basis EZN package which provides flexible plotting capabilities, with graphical output going to NCGM files and X-windows for viewing during a session. Several plotting routines are defined by the ploteq.ezn and graphics.bas scripts, which are part of the Corsica distribution. The ploteq.ezn script is automatically read into each session, but the alternate graphics.bas must be explicitly read with a

```
read graphics.bas
```
statement. It provides some enhancement and flexibility to the default plotting routines. To get a list of the user-callable routines defined in graphics.bas, execute:

graphics

Some of the more useful graphics.bas routines are:

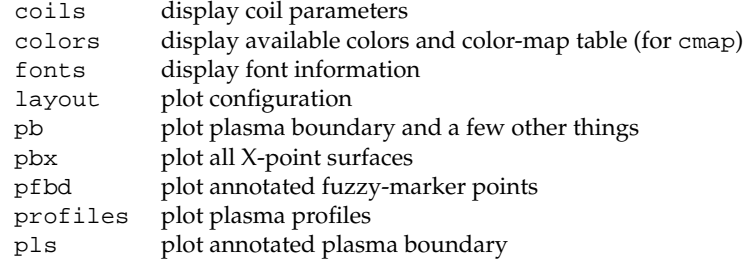

All of these routines will display a help message if invoked with argument: "help". The layout and profiles routines are described below.

### 7.1 Configuration plots with layout

The layout routine makes a plot of the overall equilibrium configuration, including poloidal flux contours, PF coils, TF coils, first-wall/limiter/divertor geometry and passive structure.

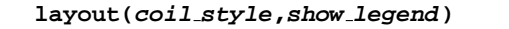

Argument coil style is an integer in  $\{0,1,2,3,4\}$  and show legend an integer, either 0 or 1. The coil\_style argument specifies how the PF coils are to be displayed:

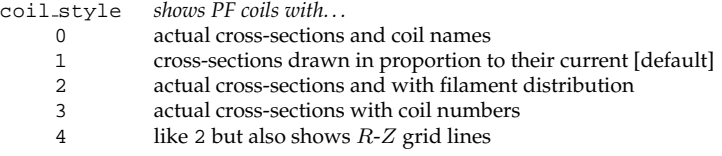

The show<sub>-legend</sub> argument specifies whether a list of parameters are to be included:

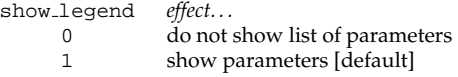

The layout routine has several other options, specified through global variables:

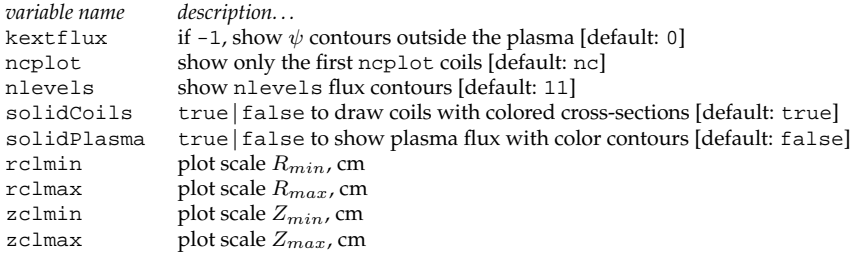

The variable ncplot and the plot scale parameters (rclmin, etc.) are preserved in save-files. The other variables are defined in each session, when the script file graphics.bas is read into the session.

Sometimes it is desired to plot flux surfaces in the scrape-off layer (SOL) as opposed to setting kextflux=-1, which shows flux surfaces outside the confined plasma to the edge of the  $R-Z$  grid. The SOL flux surfaces are specified with nsol, the number of surfaces, and solo(1:nsol) values of  $\Delta R_{sep}$ , in cm, the radial distance from the outboard edge of the plasma to each desired SOL surface.

Sample layout output is shown in Figure 2—it was created with

```
caltrans iter.sav
nsol=7; solo=iota(0,nsol-1)
read fwall("fwall.inp")
read tfcoil("tfcoil.inp")
layout(0,0)
```
using the input files given in App. B.1 and B.3.

The layout routine defined in graphics.bas specifies colors for certain components using symbolic names. To get a list of components and their current color setting, issue the colors command. This will also display a graphic of the available colors and their names (which are contained in Basis variable color). The user may change a component color using the color-mapping routine, cmap, which takes two arguments.

```
Change component colors for layout with. . .
     cmap(component name,color)
```
where *component name* is the component name from the colors command and color is the color name from the Basis color list. Since the component names are sometimes difficult to associate with a particular element in the plot, one may need to refer to the graphics.bas script itself to determine the association.

# 7.2 Profile plots with profiles

The profiles routine plots various profile quantities, with the version defined in graphics.bas utilizing symbolic component colors accessible with cmap.

Plot plasma profiles with... **profiles**

Sample output is shown in Figure 3.

# **8 EQDSK files**

Equilibria are often transported between various codes using  $EQDSK<sup>4</sup>$  files. Corsica writes such files, as well as a few other file formats, with the weqdsk routine.

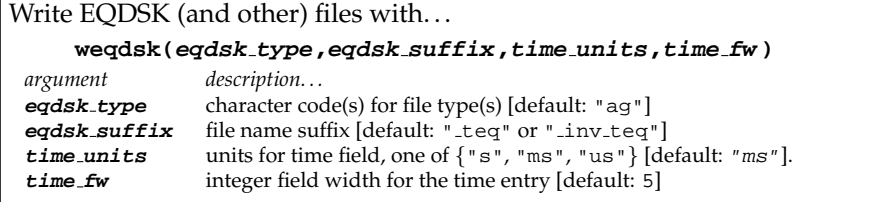

The eqdsk\_type argument specifies the format of the file, the choice of which depends on the type of equilibrium (direct-solve or inverse) and the intended use of the file. The following file types are available.

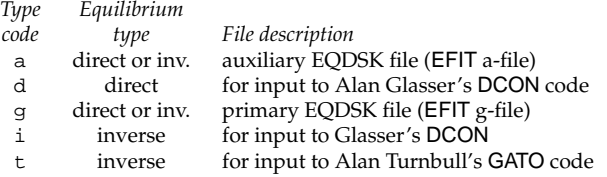

The eqdsk\_type can be a concatenation, e.g., "ag", of any relevant file type codes from the above list.

<sup>4</sup>The format of EQDSK files (often called a- and g-files) is described in http://web.gat.com/efit/efit\_outputs.html.

The  $eqdsk\_suffix$  is used to distinguish files written by Corsica from those written by EFIT, but can be any string (including " ", to omit the suffix).

The output files will have names constructed from the contents of the Corsica shotName and shotTime variables, with the format:

<eqdsk\_type>shotName.<time\_string><eqdsk\_suffix>

The shotName variable is a character variable which may contain any string, usually the string representation of a shot number.

The shotTime variable contains a time point, in seconds. If the equilibrium pertains to an experimental shot, then this would be the time point in the scenario represented by the equilibrium. More generally, shotTime can be set to any number to affect the file name of the weqdsk output: it is used to construct the time string using the units specified by time units with a field width specified by  $\tt time$   $\tt fw$ .

An in-line help message may be displayed with

```
weqdsk("help")
```
Although EQDSK files are applicable for only free-boundary (direct-solve) equilibria, Corsica will compute a self-consistent flux a 2D grid,  $\psi(R, Z)$ , from an inverse equilibrium where  $R(\psi, \theta)$ ,  $Z(\psi, \theta)$  are known, with the following procedure:

```
inv_k = 0teq inv
get vacflux
weqdsk
```
which will write a- and g-files.

### **9 Equilibria for DCON**

The routines described in the previous sections are frequently used to prepare equilibria for use by Alan Glasser in developing and testing the MHD stability code, DCON. The equilibria are transmitted to Glasser<sup>5</sup> in the form of a freeboundary EQDSK files (a-file, g-file), Glasser's binary format for free-boundary equilibria (d-file) and a binary file containing the inverse equilibrium (i-file). A typical equilibrium specification from Glasser is:

```
a = 1R = 3\kappa = 1\delta = 0\beta_N = 1q(0) = 1.1q(a) = 2.9
```
<sup>5</sup><ahg@lanl.gov>

An input file for the dead-start procedure is created, then a Corsica script as shown in Appendix C. It first executes the dead-start procedure then modifies the equilibrium to achieve the specified plasma parameters, which is saved in a free-boundary save-file, test10.sav, in this example. Some plots are made, then the a-, g- and d-files are written with weqdsk. An inverse solution is obtained using the start inv routine and it is displayed with the contour graphics command then written to an i-file.

The equilibria are created by executing

caltrans test10.bas

In this case, Corsica will take the problem name string from the *basename* of the file named on the command line, i.e., pname="test10" in this case. This string will be used to set the shotName variable—used to name the output files from the weqdsk routine. The output files from this session are:

```
atest10.01000 teq
dtest10.01000 teq
gtest10.01000 teq
itest10.01000_inv_teq
test10.001.cgmlog
test10.001.ncgm
test10.log
test10.sav
tokamak lim.sav
```
It is recommended that the graphics file be converted to PDF format. The ~bulmer/bin/ncgm2pdf command<sup>6</sup> can be used for this purpose, as follows:

ncgm2pdf -o test10.pdf test10.001.ncgm

The relevant files ( $*$  teq and  $*$  . pdf), along with a README file describing the equilibria, are then placed in a subdirectory with the same problem named and a tar-ball is created and e-mailed to Glasser.

 $6$ The ncgm2pdf command has several command-line options, execute "ncgm2pdf -h" for details.

# **Appendix**

### **A Dead-start examples**

The following subsections contain examples of using the dead-start procedure defined in script file tokamak.bas. The first three examples (App. A.1–A.3) are for generating tokamaks with circular cross-sections, and demonstrate the use of optional input quantities in the tokamak.inp file, but with the PF coil set generated automatically.

The next two cases (App. A.4–A.5) demonstrate placing PF coil specifications in a file and generating an up/down symmetric double-null configuration then an asymmetric single-null configuration.

#### A.1 Circular tokamak #1

This example represents the simplest kind of input for the dead-start procedure. Only the essential tokamak parameters are defined—the dead-start procedure will select an appropriate grid and graphics parameters, and the PF coil set will be generated automatically (with coil specifications derived from the plasma parameters) as described in §3.1.

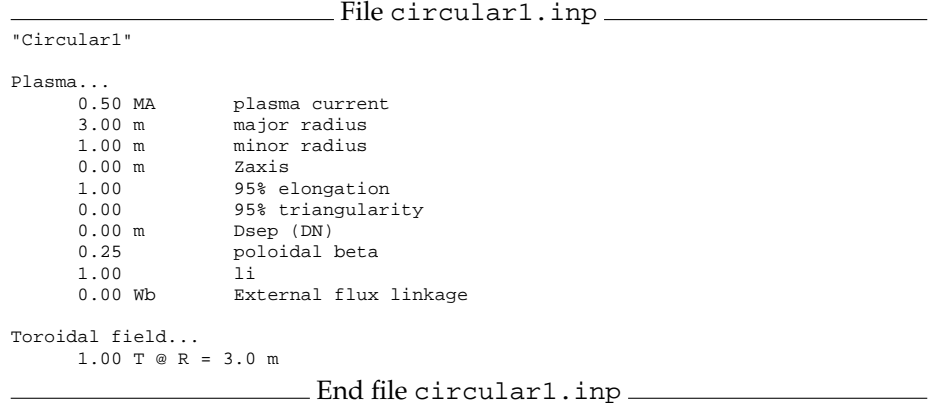

To create an equilibrium with the above input file, execute:

```
caltrans [-probname pname] tokamak.bas
ds("circular1.inp")
<<< modify equilibrium as desired >>>
quit
```
### A.2 Circular tokamak #2

This example has the same tokamak parameters as for the 1st circular tokamak case, but here the grid values have been specified and only the graphics parameters will be chosen automatically. Process it in the same way:

```
ds("circular2.inp")
```

```
File circular2.inp
"Circular2"
Plasma...<br>0.50 MA
       0.50 MA plasma current<br>3.00 m major radius
                          major radius
       1.00 m minor radius<br>0.00 m Zaxis
       0.00 m1.00 95% elongation<br>0.00 95% triangular:
       0.00 95% triangularity<br>0.00 m Dsep (DN)
       0.00 m Dsep (DN)<br>0.25 poloidal
                          poloidal beta<br>li
       1.00<br>0.00 Wb
                          External flux linkage
Toroidal field...
       1.00 T @ R = 3.0 m
Computational grid (optional)...<br>1.50 m<br>Rmin
                     n Rmin<br>1.50 m
       4.50 m Rmax<br>-1.50 m Zmin
      -1.50 m Zmin<br>1.50 m Zmax
    \begin{array}{c} \texttt{1.50 m} \\ \texttt{65 x 65} \end{array}No. grid points (Nr x Nz)
                                  End file circular2.inp
```
# A.3 Circular tokamak #3

This case has the same tokamak and grid parameters as the 2nd example, but here graphics parameters have been provided. Process it in the same way as above:

```
ds("circular3.inp")
                         File circular3.inp
"Circular3"
Plasma...<br>0.50 MA
       0.50 MA plasma current<br>3.00 m major radius
                         major radius
       1.00 m minor radius<br>0.00 m Zaxis
       0.00 \text{ m}<br>1.001.00 95% elongation
       0.00 95% triangularity<br>0.00 m Dsep (DN)
       0.00 m Dsep (DN)<br>0.25 poloidal
                         poloidal beta<br>li
       1.00<br>0.00 Wb
                         External flux linkage
Toroidal field...
       1.00 T @ R = 3.0 m
Computational grid (optional)...<br>1.50 m<br>Rmin
                      n<br>1.50 m<br>1.50 m
       4.50 m Rmax<br>-1.50 m Zmin
      -1.50 m Zmin<br>1.50 m Zmax
   \begin{array}{c} \texttt{1.50 m} \\ \texttt{65 x 65} \end{array}No. grid points (Nr x Nz)
Plot Scales (optional)...<br>0.00 m<br>Rmin
       0.00 m Rmin<br>5.00 m Rmax
       5.00 m Rmax<br>-2.00 m Zmin
      -2.00 m Zmin<br>2.00 m Zmax
       2.00 m0.05 MA/mˆ2 Current density for drawing coil cross-sections
                         End file circular3.inp
```
### A.4 Shaped double-null tokamak with coil specifications

This example demonstrates using PF coil specifications from a file to create a shaped double-null configuration. The equilibrium is generated with the deadstart procedure, then up/down symmetry is enforced with the set\_symmetric routine, which creates a 2nd save-file.

```
ds("kstar-tokamak.inp","kstar-pfcoil.inp")
set symmetric
```
Note the value of  $\Delta R_{sep}\,(1\!\times\!10^{-6})$  to signal that the equilibrium is to be limited by an X-point. The elongation must be sufficiently large to create an X-point within the domain of the  $R-Z$  grid.

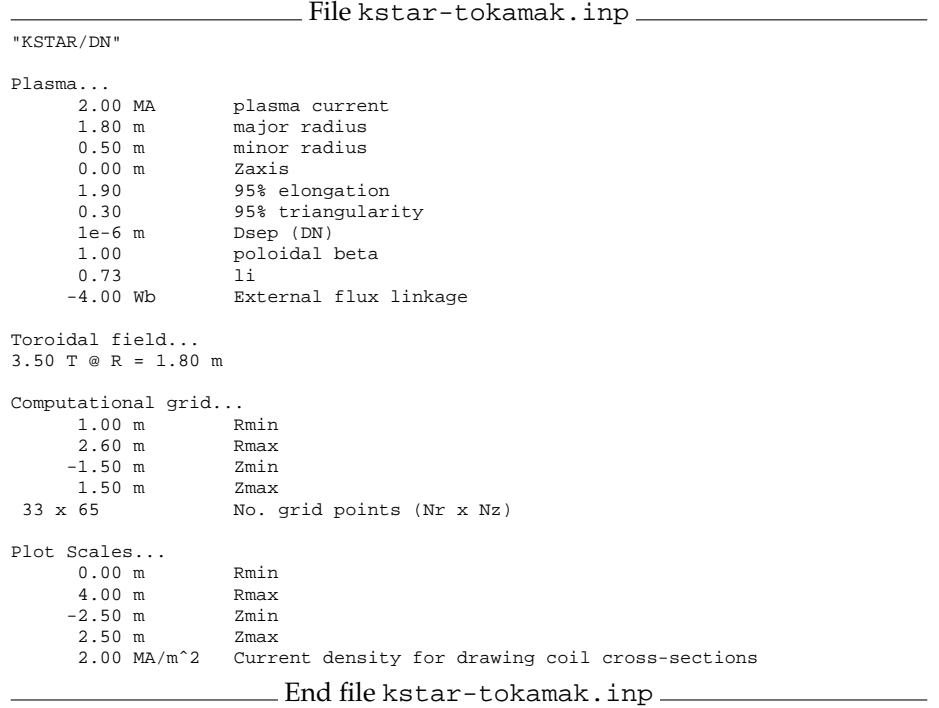

The n\_turn, NI\_cap and B\_cap entries in the following file are place-holdersthese quantities are not used by Corsica to create the equilibrium.

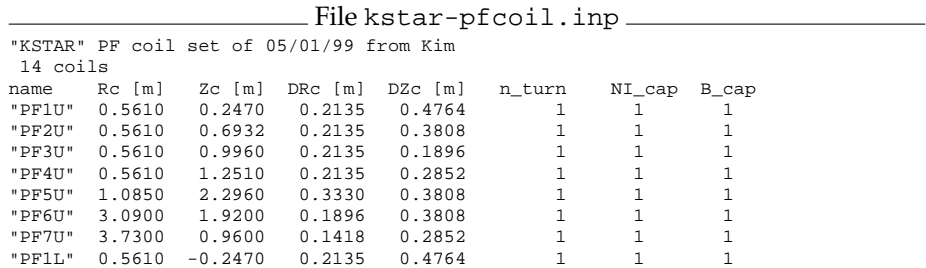

"PF2L" 0.5610 -0.6932 0.2135 0.3808 1 1 1 "PF3L" 0.5610 -0.9960 0.2135 0.1896 1 1 1 "PF4L" 0.5610 -1.2510 0.2135 0.2852 1 1 1 "PF5L" 1.0850 -2.2960 0.3330 0.3808 1 1 1 "PF6L" 3.0900 -1.9200 0.1896 0.3808 1 1 1 "PF7L" 3.7300 -0.9600 0.1418 0.2852 1 1 1 End file kstar-pfcoil.inp

#### A.5 Shaped single-null tokamak

This example has the same plasma parameters as in App. A.4 except the magnitude of the  $\Delta R_{sep}$  entry has been increased to -2 cm to create a single-nullbottom (SNB) configuration. The PF coil specifications are the same as defined in App. A.4. The equilibrium is generated with:

```
ds("kstar-tokamak-snb.inp","kstar-pfcoil.inp")
```
To obtain an asymmetric SNB solution, Corsica must remain in up/down asymmetric mode.

File kstar-tokamak-snb.inp "KSTAR/SNB"  $Plasma...$ <br> $2.00 MA$ 2.00 MA plasma current<br>1.80 m major radius 1.80 m major radius<br>0.50 m minor radius minor radius<br>Zaxis  $0.00 m$ <br> $1.90$ 1.90 95% elongation<br>0.30 95% triangular 0.30 95% triangularity<br>-0.02 m Dsep (DN) -0.02 m Dsep (DN)<br>1.00 poloidal poloidal beta<br>li  $0.73$ <br> $-4.00$  Wb External flux linkage Toroidal field... 3.50 T @ R = 1.80 m Computational grid...<br>1.00 m 1.00 m Rmin 2.60 m Rmax -1.50 m Zmin  $1.50 \text{ m}$ <br>33 x 65 No. grid points (Nr x Nz) Plot Scales... 0.00 m Rmin<br>4.00 m Rmax 4.00 m Rmax<br>-2.50 m Zmin  $-2.50$  m 2.50 m Zmax 2.00 MA/mˆ2 Current density for drawing coil cross-sections End file kstar-tokamak-snb.inp

#### **B Auxiliary input**

The tokamak parameters and (optionally) PF coil specifications, represent the minimum input required to model a tokamak in Corsica. In most applications, one will also want to define geometric structures for a limiter surface, divertor and first-wall, and passive structure elements which are used when evaluating vertical stability. Additionally, one may specify the desired shape of the plasma boundary with a set of coordinates. The routines defined in the following subsections facilitate loading such information into a Corsica session.

### B.1 First-wall, limiter and divertor structures

The file format for first-wall/limiter/divertor structures is described in §5.1. The file below specifies these components for ITER, and is loaded into a session with

```
caltrans [-probname pname] iter.sav graphics.bas
read fwall("fwall.inp")
```
The geometry will be preserved in save-files in the rplate, zplate arrays, but the legend code will not persist. To use the legend code in graphical output (see §7.1), the file must be explicitly read into each session.

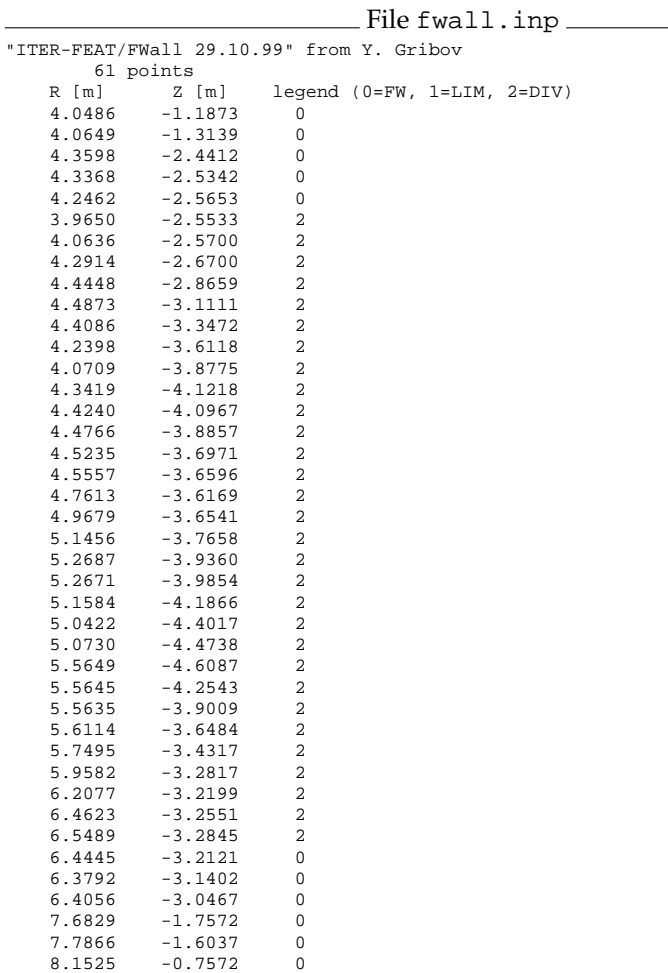

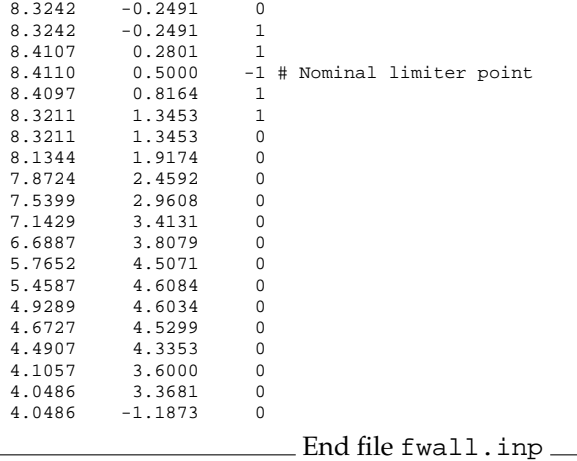

# B.2 Passive structure

The file format for passive structure elements is described in §5.2. The file below specifies the passive structure (double-walled vacuum vessel) for ITER, and is loaded into a session with

read passive("passive.inp")

Note that the user must explicitly set the idwires array, for (optional) use by the psm routine. The passive structure specifications are preserved in savefiles.

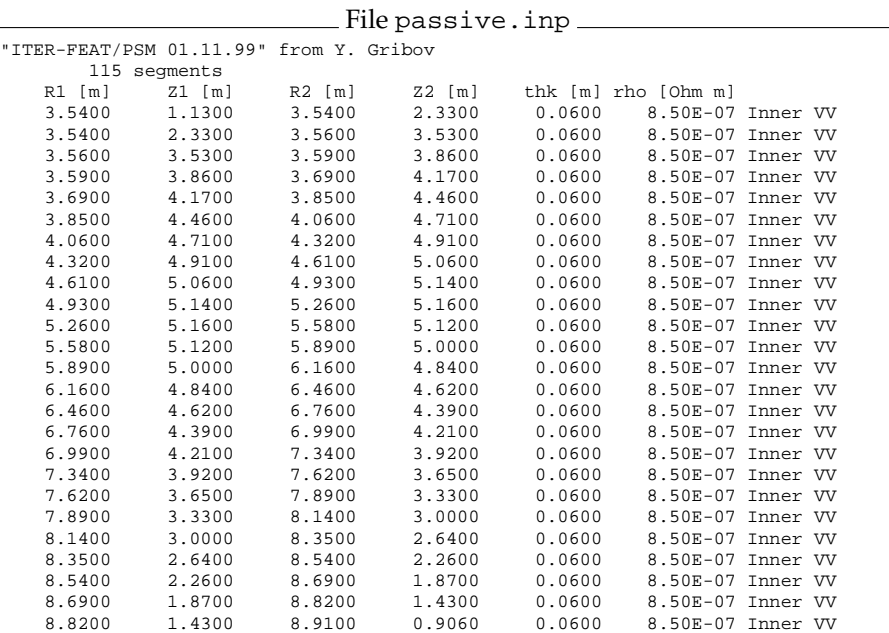

24

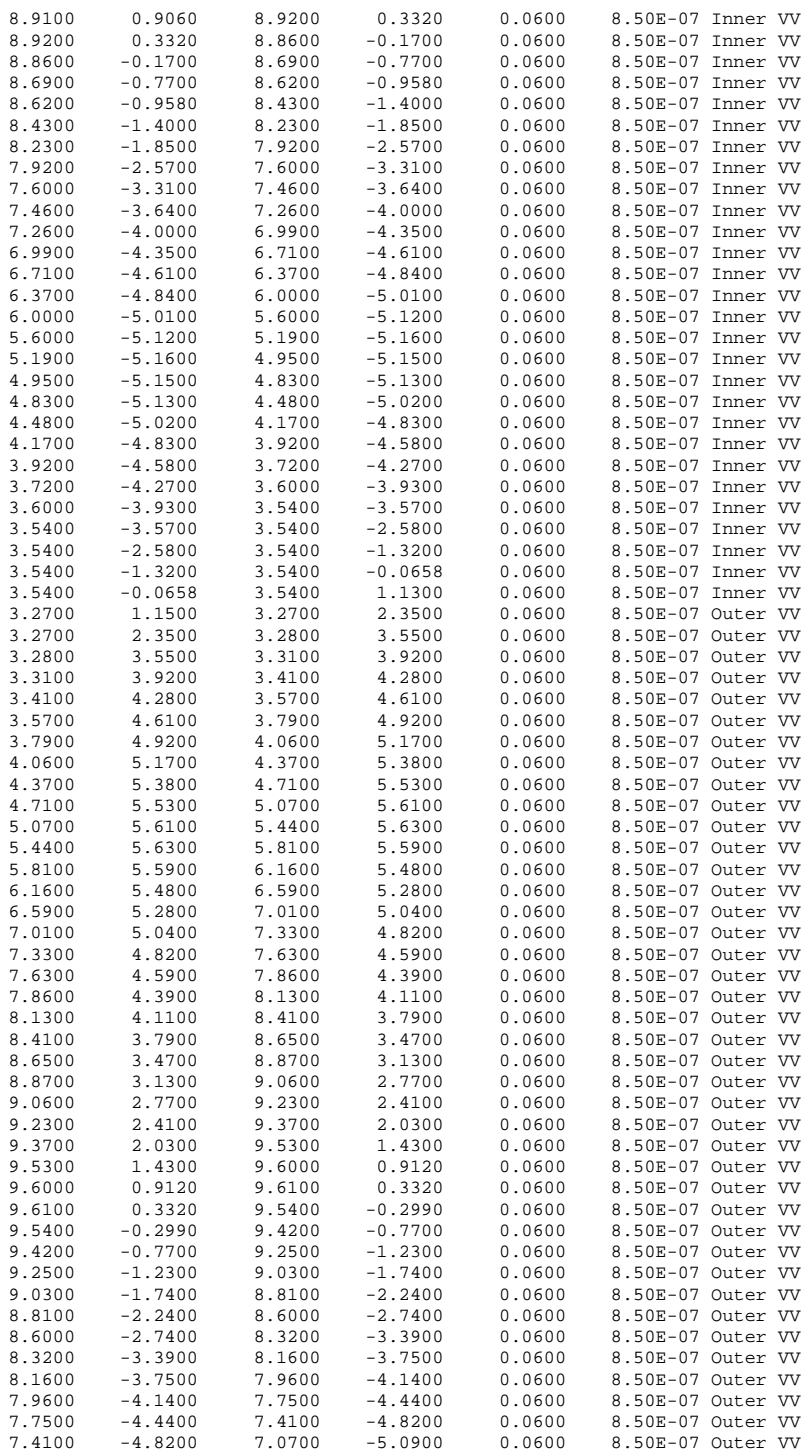

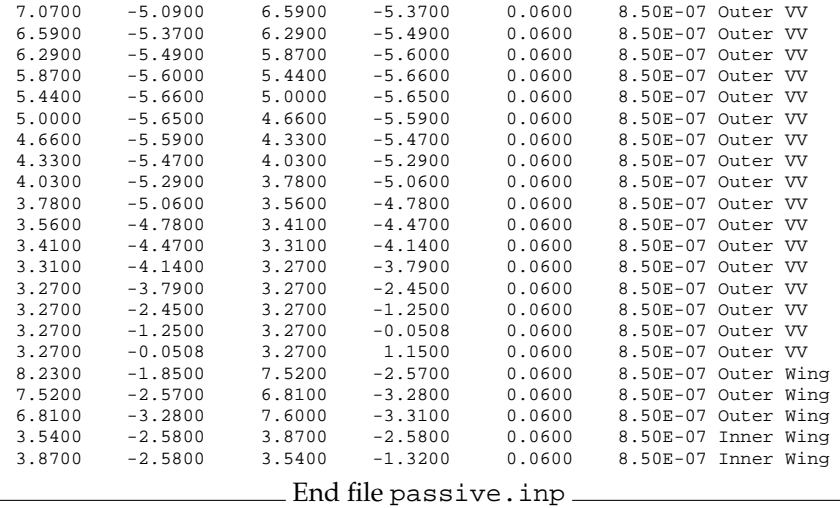

# B.3 Toroidal field coils

The file format for the toroidal field coil geometry is described in §5.3. The file below specifies the TF coils for ITER, and is loaded into a session with

read tfcoil("tfcoil.inp")

This information is used primarily by the layout routine and is not preserved in save-files—it must be read into each session if the TF coils are to be included in graphical output.

#### File tfcoil.inp

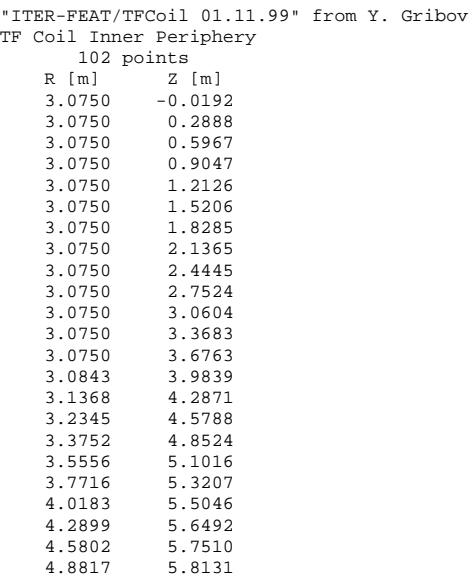

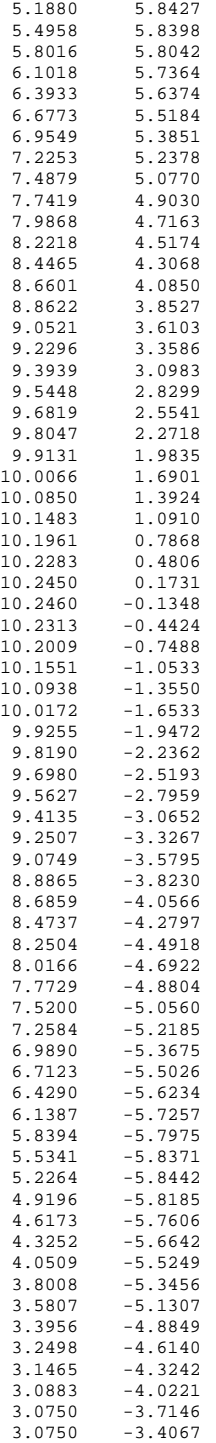

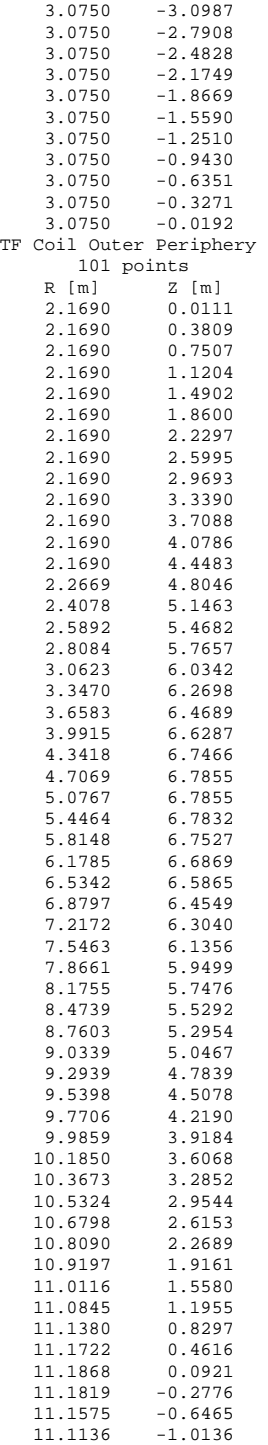

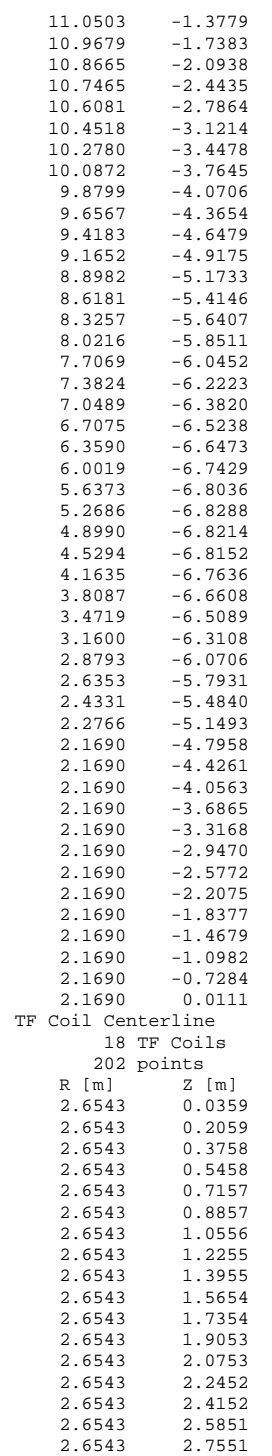

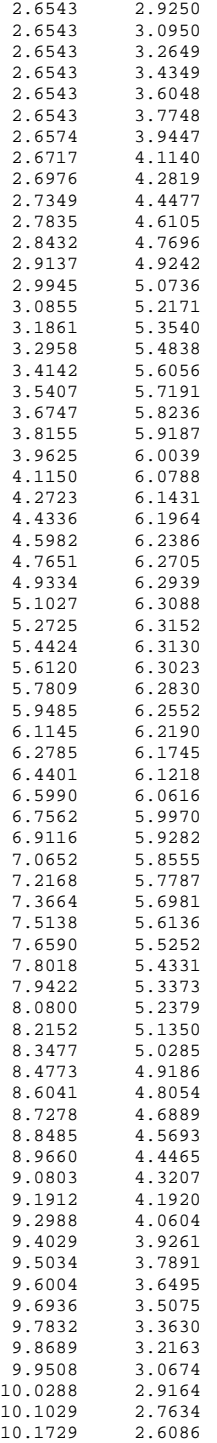

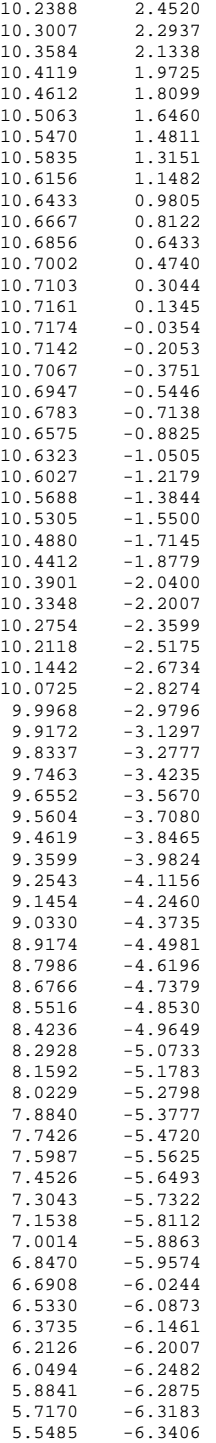

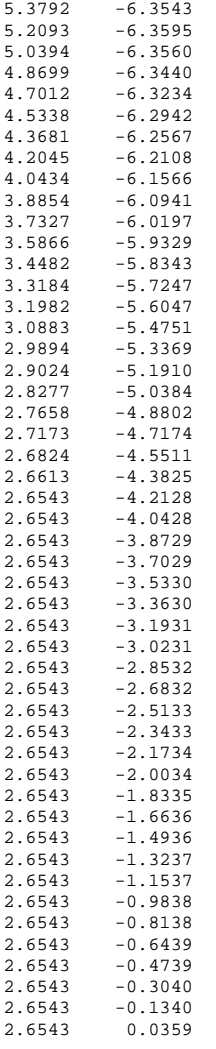

 $\_$  End file tfcoil.inp $\_$ 

# B.4 Plasma shape

The file format for importing plasma shape coordinates is described in §5.4. The file below specifies the nominal plasma shape for ITER, and is loaded into a session with

read shape("shape.inp")

The input coordinates are in units of meters, which are copied to Corsica's rfbd, zfbd arrays in centimeters, and are preserved in save-files. The user must set the appropriate weight vector in alfbd to use these shape coordinates.

| "ITER-FEAT/Shape (SNB) 12.04.00" from Y. Gribov |                    |  |  |  |  |
|-------------------------------------------------|--------------------|--|--|--|--|
|                                                 | 80 points          |  |  |  |  |
| R [m]                                           | Z [m]              |  |  |  |  |
| 6.0094                                          | $-5.4566$          |  |  |  |  |
| 5.9133                                          | $-5.2071$          |  |  |  |  |
| 5.8119                                          | $-4.9570$          |  |  |  |  |
| 5.7104                                          | $-4.7219$          |  |  |  |  |
| 5.5798                                          | $-4.4308$          |  |  |  |  |
| 5.4460                                          | $-4.1396$          |  |  |  |  |
| 5.3113                                          | $-3.8486$          |  |  |  |  |
| 5.0811                                          | $-3.3421$ X point  |  |  |  |  |
| 4.9261                                          | $-2.9753$          |  |  |  |  |
| 4.8127                                          | $-2.6841$          |  |  |  |  |
| 4.7097                                          | $-2.3930$          |  |  |  |  |
| 4.6179                                          | $-2.1018$          |  |  |  |  |
| 4.5424                                          | $-1.8314$          |  |  |  |  |
| 4.4669                                          | $-1.5196$          |  |  |  |  |
| 4.3879                                          | $-1.1315$          |  |  |  |  |
| 4.3245                                          | $-0.7434$          |  |  |  |  |
| 4.2750                                          | $-0.3552$          |  |  |  |  |
| 4.2386                                          | 0.0329             |  |  |  |  |
| 4.2191                                          | 0.3241             |  |  |  |  |
| 4.2066                                          | 0.6152             |  |  |  |  |
| 4.2005                                          | 1.0033 min. radius |  |  |  |  |
| 4.2044                                          | 1.2944             |  |  |  |  |
| 4.2160                                          | 1.5855             |  |  |  |  |
| 4.2365                                          | 1.8767             |  |  |  |  |
| 4.2664                                          | 2.1677             |  |  |  |  |
| 4.3080                                          | 2.4589             |  |  |  |  |
| 4.3639                                          | 2.7500             |  |  |  |  |
| 4.4448                                          | 3.0646             |  |  |  |  |
| 4.5380                                          | 3.3322             |  |  |  |  |
| 4.6829                                          | 3.6233             |  |  |  |  |
| 4.8354                                          | 3.8218             |  |  |  |  |
| 4.9330                                          | 3.9069             |  |  |  |  |
| 5.0306                                          | 3.9681             |  |  |  |  |
| 5.1283                                          | 4.0078             |  |  |  |  |
| 5.2259                                          | 4.0335             |  |  |  |  |
| 5.3236                                          | 4.0460             |  |  |  |  |
| 5.4213                                          | 4.0476 max. height |  |  |  |  |
| 5.5188                                          | 4.0403             |  |  |  |  |
| 5.6165                                          | 4.0252             |  |  |  |  |
| 5.7142                                          | 4.0035             |  |  |  |  |
| 5.9095                                          | 3.9441             |  |  |  |  |
| 6.1976                                          | 3.8174             |  |  |  |  |
| 6.3726                                          | 3.7204             |  |  |  |  |
| 6.5930                                          | 3.5782             |  |  |  |  |
| 6.7864                                          | 3.4293             |  |  |  |  |
| 6.9836                                          | 3.2548             |  |  |  |  |
| 7.1789                                          | 3.0534             |  |  |  |  |
| 7.3511                                          | 2.8470             |  |  |  |  |
| 7.4718                                          | 2.6844             |  |  |  |  |
| 7.6181                                          | 2.4589             |  |  |  |  |
| 7.7783                                          | 2.1677             |  |  |  |  |
| 7.9098                                          | 1.8767             |  |  |  |  |
| 8.0155                                          | 1.5855             |  |  |  |  |
| 8.0969                                          | 1.2944             |  |  |  |  |
| 8.1554                                          | 0.9973             |  |  |  |  |
| 8.1801                                          | 0.8092             |  |  |  |  |
| 8.1952                                          | 0.6152             |  |  |  |  |
| 8.1995                                          | 0.4211 max. radius |  |  |  |  |
| 8.1930                                          | 0.2270             |  |  |  |  |
| 8.1753                                          | 0.0329             |  |  |  |  |
| 8.1464                                          | $-0.1611$          |  |  |  |  |
| 8.1059                                          | -0.3552            |  |  |  |  |
| 8.0222                                          | -0.6463            |  |  |  |  |
| 7.9094                                          | $-0.9374$          |  |  |  |  |
|                                                 |                    |  |  |  |  |

File shape.inp

```
7.7648 -1.2294
7.5855 -1.5196
            -1.81087.1789 -2.0175
6.9836 -2.2066
6.7629 -2.3930<br>6.5015 -2.58706.5015 -2.5870<br>6.3001 -2.72096.3001 -2.7209<br>6.0316 -2.87826.0316 -2.8782
5.7142 -3.0486<br>5.4569 -3.16935.4569 -3.1693
            5.0811 -3.3421 X point
4.5777 -3.5574<br>4.3444 -3.65444.3444 -3.6544<br>4.0541 -3.7763-3.77633.6636 -3.9426
```
#### End file shape.inp

# **C Input files for DCON equilibria**

The following file is typical for creating equilibria with the dead-start procedure for testing DCON as described in §9. It contains the same specifications as in App. A.3 except for the large number of grid-points ( $128 \times 128$ ).

```
File test10.inp
"Tokamak/LIM"
Plasma...<br>0.50 MA
       0.50 MA plasma current<br>3.00 m         major radius
       3.00 m major radius<br>1.00 m minor radius
                         minor radius
       0.00 m Zaxis
       1.00 95% elongation<br>0.00 95% triangular
       0.00 95% triangularity<br>0.00 m Dsep (DN)
       0.00 m Dsep (DN)<br>0.25 poloidal
                         0.25 poloidal beta
       1.00 li<br>0.00 Wb Ext
                         External flux linkage
Toroidal field...
       1.00 T @ R = 3.0 m
Computational grid (optional)...
       1.50 m Rmin<br>4.50 m Rmax
       4.50 \text{ m}-1.50 m Zmin
 \begin{array}{c} \texttt{1.50 m} \\ \texttt{128 x 128} \end{array}No. grid points (Nr x Nz)
Plot Scales (optional)...<br>0.00 m Rmin
       0.00 m Rmin<br>5.00 m Rmax
       5.00 m Rmax<br>-2.00 m Zmin
      -2.00 m Zmin
       2.00 m
       0.05 MA/mˆ2 Current density for drawing coil cross-sections
                                     End file test10.inp
```
The free-boundary and inverse equilibria for DCON are refined with the following script. It is designed to be executed with:

caltrans test10.bas

as it reads the tokamak.bas script, then uses the basename from the file

named on the command-line as the problem name string to set shotName, which is used in the file names created by weqdsk.

```
\_ File test10.bas \_# caltrans test10.bas
read tokamak.bas
# Variables used by weqdsk...
shotName=probname
shotTime=1
# Create a nominal direct-solve eq from scratch...
tokamak_ds(trim(probname)//".inp")
# Converge to q(0)=1.1, q(a)=2.9, betaN=1...
probid="DCON "//trim(probname)//" direct-solve"
nctot=3
vo=["ctroy","qsrf(1)","qsrf(msrf)"]
vo0=[1,1.1,2.9]
vi=["betaj","alfa(0)","plcm"]
x0=[betaj,alfa(0),plcm]
ihy=20; run
# Save the direct-solve eq...
saveq(trim(probname)//".sav")
# Make some plots...
kextflux=-1
layout(1,0)
zoom
layout
profiles
# Write direct-solve EQDSK files...
weqdsk("ag") # Standard a- and g-files
weqdsk("d") # Glasser binary format
# Make an inverse equilibrium...
probid="DCON "//trim(probname)//" inverse"
nht=500; epsrk=1.0e-08
start_inv
contour
# Write inverse-solve EQDSK...
weqdsk("i") # Glasser binary format
quit
```
End file test10.bas

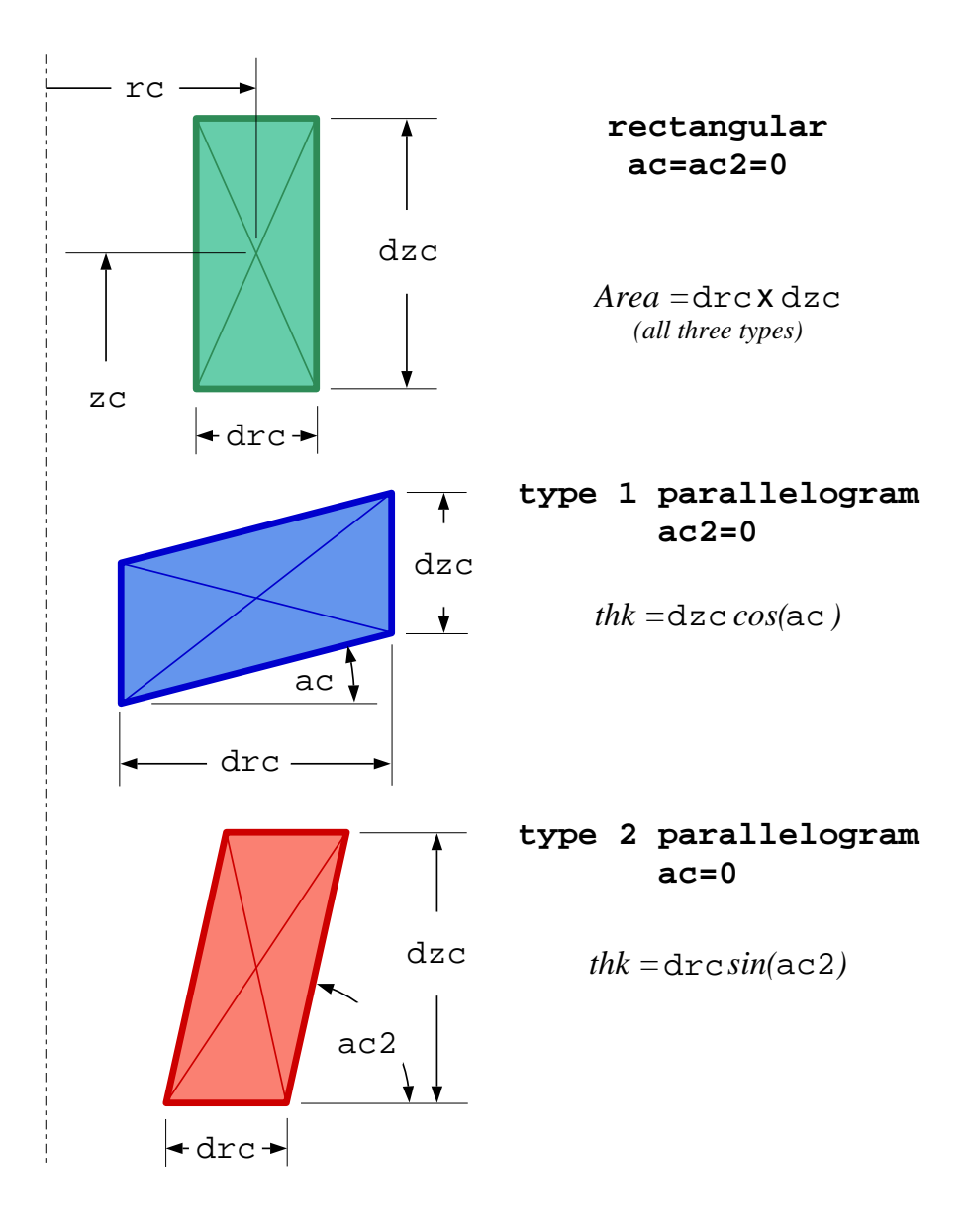

Figure 1: **Corsica PF coil geometric specifications**— conventional rectangular cross-sectional coils have  $\alpha_c = \alpha_{c2} = 0$ , Type-1 parallelogram coils have  $\alpha_c \neq 0$ , and Type-2 parallelogram coils have  $\alpha_{c2} \neq 0$ .

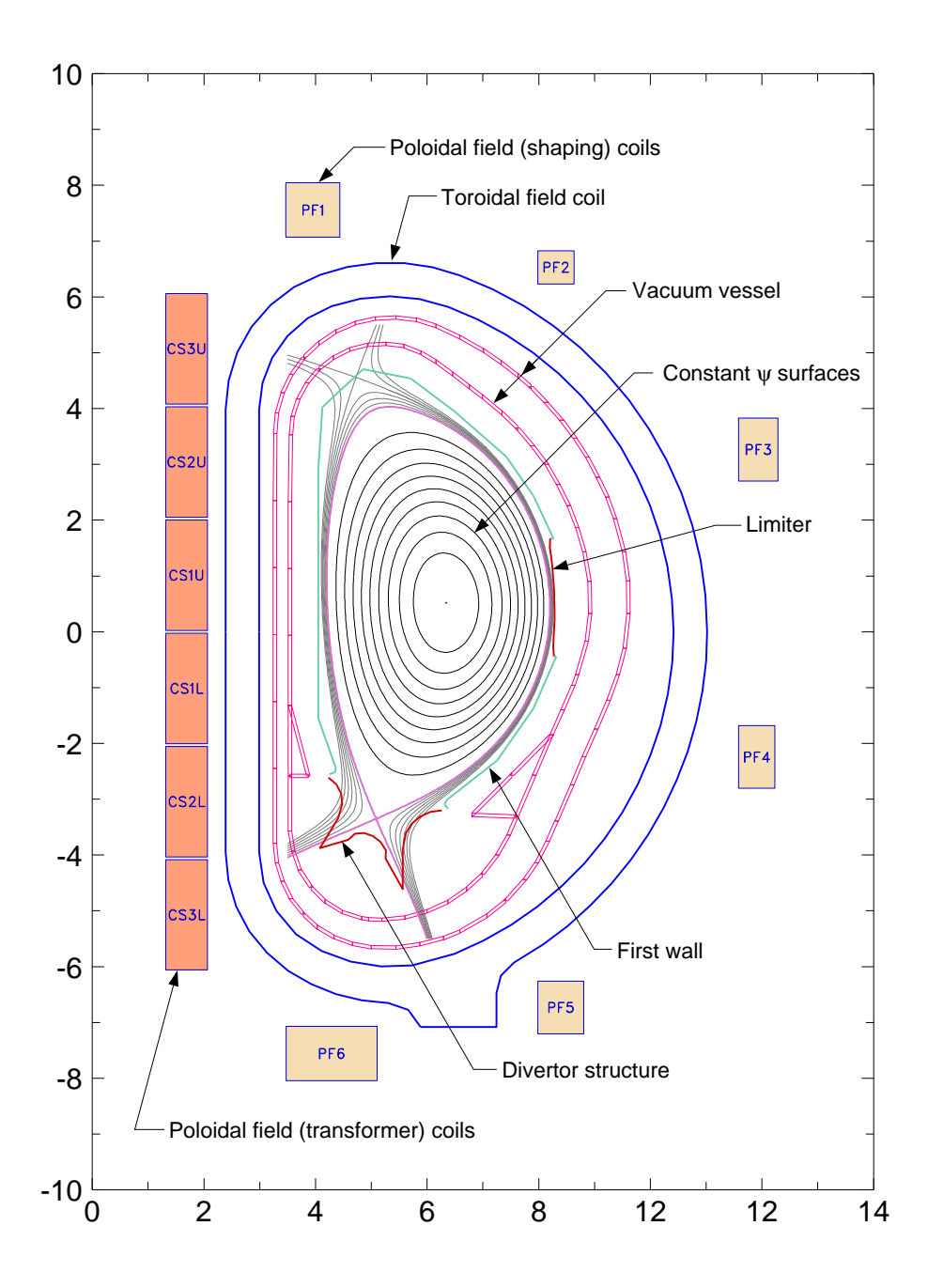

Figure 2: **Sample graphics.bas:layout output** (with added annotations and color changes for clarity). The first-wall/limiter/divertor, passive structure and TF coil specifications were imported into the Corsica model with the routines described in §5 using the data files listed in Appendix B.

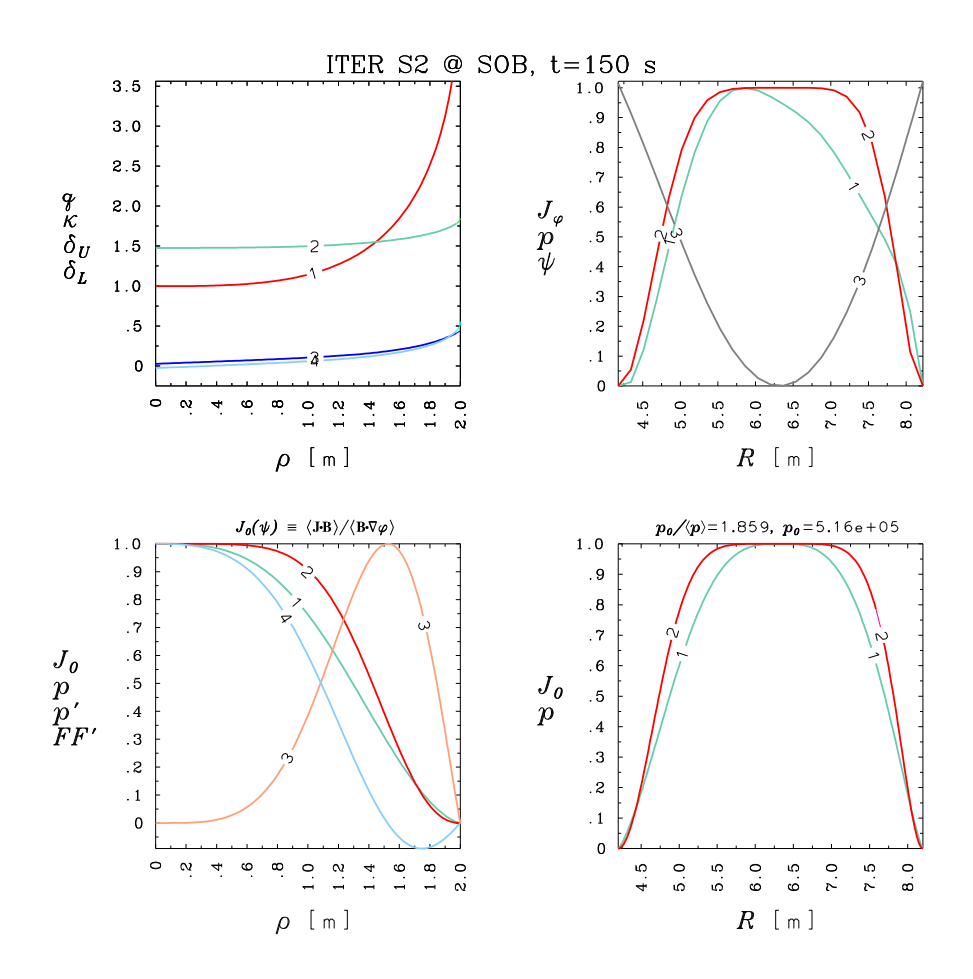

Figure 3: **Sample graphics.bas:profiles plot**. The two figures on the left show various quantities as a function of  $\rho=a\sqrt{\tilde\phi}$ , where  $\tilde\phi=\frac{\Phi-\Phi_{axis}}{\Phi_{edge}-\Phi{axis}}$  and  $\Phi$  is toroidal flux. The figures on the right show profile quantities as a function of major radius.